## **How to clear the coordinator--F2100S**

Problem : Clear the coordinator. Before you cut, you need to clear the coordinates, in

order to better observe the movement coordinates and trajectory;

## Problem analysis:

**※ 1. CNC system parameter setting;** 

Solution: Step 1- Main interface→Press F2 【MANUAL】into MANUAL interface as show pic1

| SPEED: F018z=704<br>$SPEED = 0$ |           | <b>PROG: TKOO.NC</b> | PIERCE N:0001 SPARA:3.0 |  |        | M:            | <b>PIERCE</b>            | CUT             |
|---------------------------------|-----------|----------------------|-------------------------|--|--------|---------------|--------------------------|-----------------|
|                                 |           |                      |                         |  |        |               | <b>TORCH UP</b>          | TORCH DN        |
|                                 |           |                      |                         |  |        |               | GAS                      | HOTUP           |
|                                 |           |                      |                         |  |        |               | <b>TEST</b>              | <b>AU-SPEED</b> |
|                                 |           |                      |                         |  |        |               | <b>ZOOMIN</b>            | <b>ZOOMOUT</b>  |
|                                 |           |                      |                         |  |        |               | ADSPEED                  | <b>CONTINUE</b> |
|                                 |           |                      |                         |  |        |               | $I/P$ :                  | 00000000        |
|                                 |           |                      |                         |  |        |               | $0/P$ :                  | 00000000        |
|                                 |           |                      |                         |  |        |               | <b>ANGLE</b>             | 0.00            |
|                                 |           |                      |                         |  |        |               | <b>PROPORT.:</b>         | 1.0             |
|                                 |           |                      |                         |  |        |               | BEG. ROW:                | 0.00            |
|                                 |           |                      |                         |  |        |               | DISTANCE::               | 100             |
|                                 | 00032.561 | WORKMODE             |                         |  |        |               | <b>HOTUPTIME:</b>        | 0.07            |
|                                 |           |                      |                         |  |        |               | MACHINE X:<br>MACHINE Y: | 00034.306       |
|                                 | 00003.716 |                      | OPERAT<br>MAN           |  |        |               |                          | 00041.234       |
| ESC                             | AUTO      | <b>STEP</b>          | <b>OTHERS</b>           |  | MACH-0 | <b>H-SPED</b> | CLS CO-                  | <b>RETURN</b>   |

Pic-1

Step2: You can press the direction keys to move the torch to cutting initial point, make sure you choose the corrected initial point.

Step3: Then pressF6 **[CLS CO-]** to clear the coordinator of X/Y axis value, see as Pic2.

Stpe4: Press F1【AUTO】, enter auto interface, choose the figure to do cutting.

## Service Support Spirit

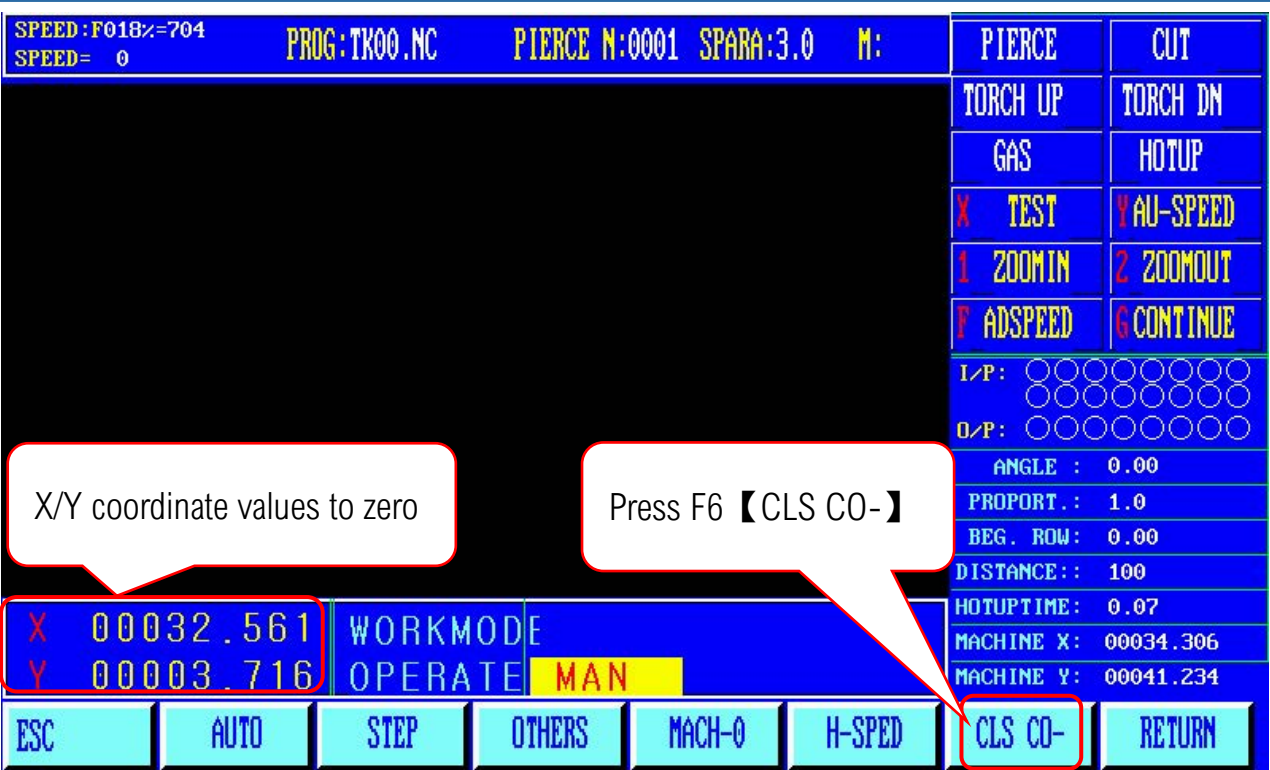

Pic2

ð Make Work Simple